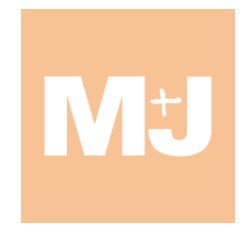

**PARTIDO POR UN MUNDO MÁS JUSTO**

## **DOCUMENTO DE AYUDA PARA LA RECOGIDA DE AVALES**

## **ELECCIONES GENERALES 2023**

Para presentar la candidatura de M+J en tu provincia, necesitamos el 0,1% del censo electoral de la provincia que nos avale. **Deben ser españoles mayores de edad y empadronados en algún municipio de tu provincia**.

Entra en **Wikizens.com/mj** (verás que sale un listado con cómo vamos de firmas conseguidas y cuantas personas están buscando en cada provincia)

Elige tu provincia. Te exigirá registrarte. Si ya estás registrado en Wikizens, dale a iniciar sesión. Si no te acuerdas de la contraseña, pide que te la manden por SMS.

Una vez registrado, elige la recogida de avales de tu provincia, indica que quieres participar e indícanos cuantas firmas crees que puedes conseguir **ANTES DEL 25 DE JUNIO.**

El 19 de junio haremos una primera entrega en la Junta Electoral de cada provincia. Y el 25 de junio la entrega definitiva. Antes del 25 de junio nuestro representante provincial se pondrá en contacto contigo para que le entregues los avales.

Descárgate ahí mismo el formulario de avales de tu provincia, imprime tantas copias como necesites (**IMPRIME A UN CARA Y EN BLANCO Y NEGRO)** y ponte a buscar firmas.

Aquí las instrucciones para rellenar ese formulario:

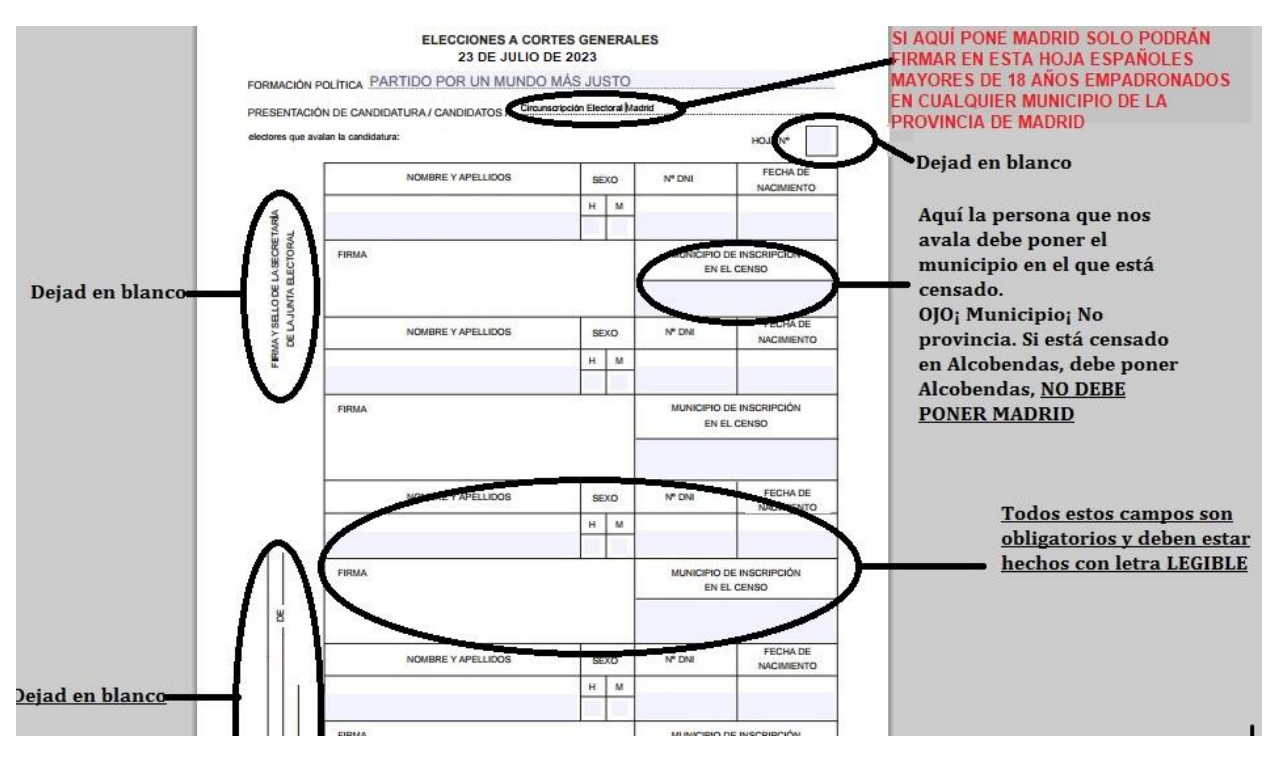

Si alguien se equivoca al escribir sus datos, no pasa nada. Tachar de forma bien visible todos los campos de esa persona y que lo escriba más abajo.

Tachamos también si nos firma alguien menor de edad o extranjero o personas empadronadas en una provincia diferente a la que indica la hoja. No pasa nada, el resto de personas que han avalado en esa hoja, nos siguen sirviendo. Si nos dicen que han firmado a otro partido también tachamos (solo se puede firmar a un partido)

## **POR FAVOR, ENTRA A MENUDO EN WIKIZENS.COM/MJ, busca tu provincia, dale a MIS FIRMAS y actualiza el número de firmas que llevas conseguidas. Nos ayuda muchísimo para coordinarnos bien.**

Aquí puedes encontrar también un formulario de recogida de avales que no tiene la provincia arriba rellena. [https://wikizens.com/docs/form\\_vacio.pdf](https://wikizens.com/docs/form_vacio.pdf)

Imprimite unas cuantas copias también de este formulario "sin provincia", para que puedan firmar personas que no están empadronados en tu provincia. Escribe a boli arriba la provincia a la que pertenece la persona. Solo podrán firmar en esa hoja persona de esa provincia. No puedes mezclar en la misma hoja firmas de diferentes provincias. **Si conseguimos nuestro objetivo final será gracias a la solidaridad interprovincial que seamos capaces de desarrollar. De forma que unos consigamos avales de los otros al pedir firmas de todas aquellas personas que no estén empadronados en las provincias en las que estamos trabajando.**

## **Consultas útiles:**

- CUADRO DE MANDO GENERAL: En Wikizens/mj, o pulsando en el logo de M+J, obtienes un listado con cómo vamos de firmas conseguidas y cuantas personas están buscando en cada provincia.
- CUADRO DE MANDO PROVINCIAL: En cada provincia en Wikizens, verás que existe un botón que dice "Estado de Firmas", entrando ahí y yendo a "Consulta detallada", puedes ver el numero de firmas conseguidas por cada persona que busca firmas en esa provincia.
- CUADRO DE MANDO PERSONAL: Arriba a la derecha, donde debería aparece tu foto, tienes un Menú Personal. Si entras en "mis participaciones" puedes ver, de un golpe, el número de firmas comprometidas y conseguidas que tienes tú personalmente en cada provincia. ESTO ES MUY ÚTIL PARA LAS PERSONAS QUE BUSCAMOS FIRMAS EN MÁS DE UNA PROVINCIA.